## **MĚRNÁ TEPELNÁ KAPACITA VODY**

## **Pomůcky:**

čidlo pro měření teploty GO-TEMP, wattmetr WU-PRO-I, rychlovarná konvice, sklenice o objemu 0,5 litru, voda, izolepa, počítač, LabQuest, program LoggerPro

## **Postup:**

Voda má vzhledem ke všem běžně používaným kapalinám poměrně velkou měrnou tepelnou kapacitu. Této vlastnosti vody se proto hojně využívá v praxi: voda slouží jako chladící médium (motor automobilu, jaderná elektrárna, …) i jako topné médium (ústřední topení rodinných domů, …). V tomto článku popíšeme měření měrné tepelné kapacity vody s využitím sond firmy Vernier v domácích podmínkách. Budeme k tomu potřebovat sklenici o objemu 0,5 litru (nebo odměrný válec), rychlovarnou konvici, teploměr a wattmetr firmy Vernier, LabQuest, počítač a izolepu (viz [obr. 1](#page-0-0)). Vzhledem k tomu, že chceme současně měřit jak teplotu vody ohřívané v rychlovarné konvici, tak elektrickou spotřebu (resp. příkon) konvice, je nutné jedno z čidel zapojit k počítači. Obě čidla se totiž připojují přes rozhraní USB a LabQuest má takový vstup jen jeden.

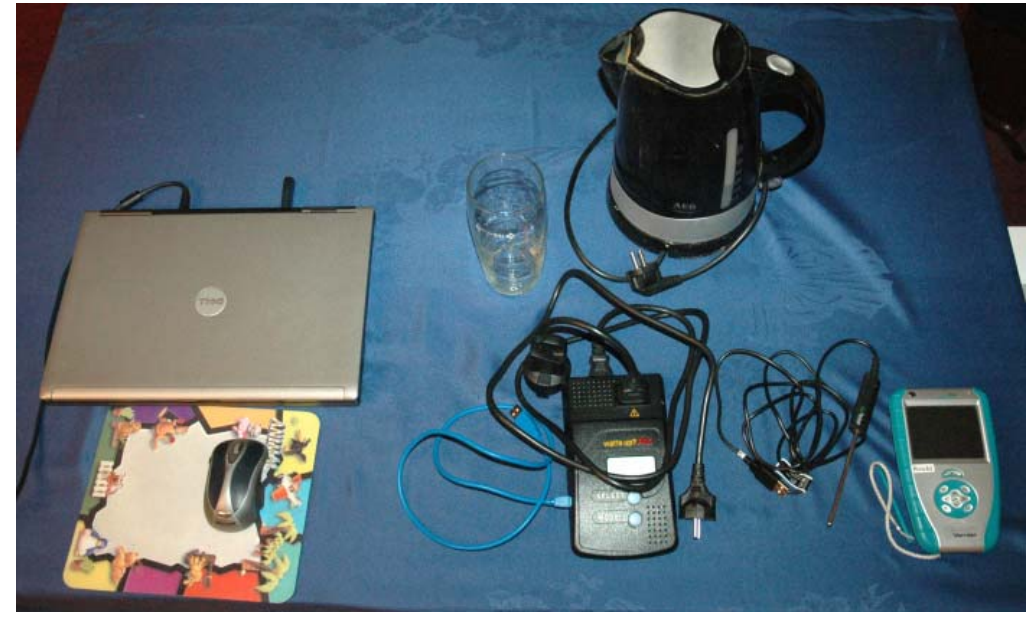

*obr. 1* 

<span id="page-0-0"></span>Do rychlovarné konvice odměříme jeden litr vody z vodovodu. Množství jednoho litru volíme záměrně - snáze se bude z grafů závislostí naměřených fyzikálních veličin odečítat měrná tepelná kapacita vody. Pomocí izolepy zajistíme teploměr na okraji rychlovarné konvice tak, aby byl ponořen do vody v konvici a přitom se nedotýkal jejího dna, a připojíme jej k LabQuestu, na kterém nastavíme čas měření na 5 minut a vzorkovací frekvenci na 1 Hz. U teploměru by bylo možné nastavit vzorkovací frekvenci větší, ale wattmetr zaznamenává data s maximální vzorkovací frekvencí právě 1 Hz. Vzhledem k tomu, že budeme chtít data z obou čidel propojit, volíme tuto vzorkovací frekvenci. Rychlovarnou konvici připojíme do sítě přes wattmetr a ten připojíme k počítači s nainstalovaným programem LoggerPro. I v programu LoggerPro nastavíme měření na dobu 5 minut a vzorkovací frekvenci na 1 Hz.

Pokud možno současně zahájíme měření na LabQuestu a na počítači a zapneme rychlovarnou konvici (viz [obr. 2\)](#page-1-0). Nepřesnosti do celého měření může vnést právě synchronizace zapnutí obou měřících přístrojů, nicméně vzhledem k poměrně malé vzorkovací frekvenci 1 Hz takto vzniklá chyba nebude velká.

Jakmile se voda začne vařit, zastavíme měření a vypneme rychlovarnou konvici. Teplota vody by se dále už nezvyšovala a rychlovarná konvice by automaticky nevypnula, neboť kvůli teploměru zasunutému do vody v ní nemohla být uzavřena. A tím bylo vyřazeno z činnosti automatické vypínání konvice.

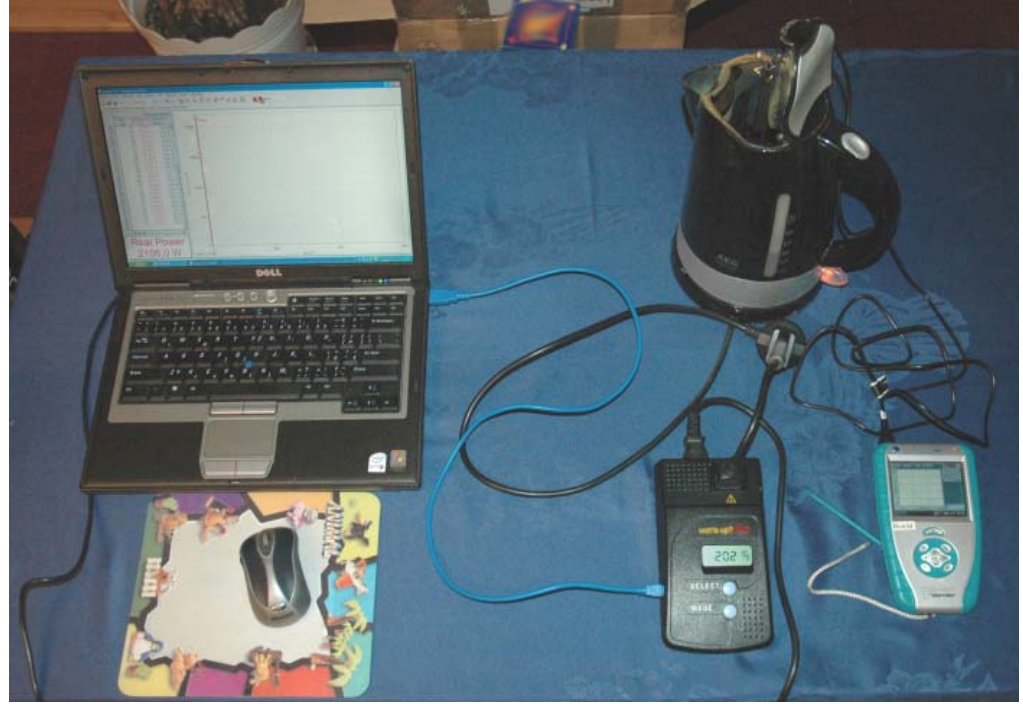

*obr. 2* 

Naměřená data importujeme do programu LoggerPro a dále zpracujeme.

<span id="page-1-0"></span>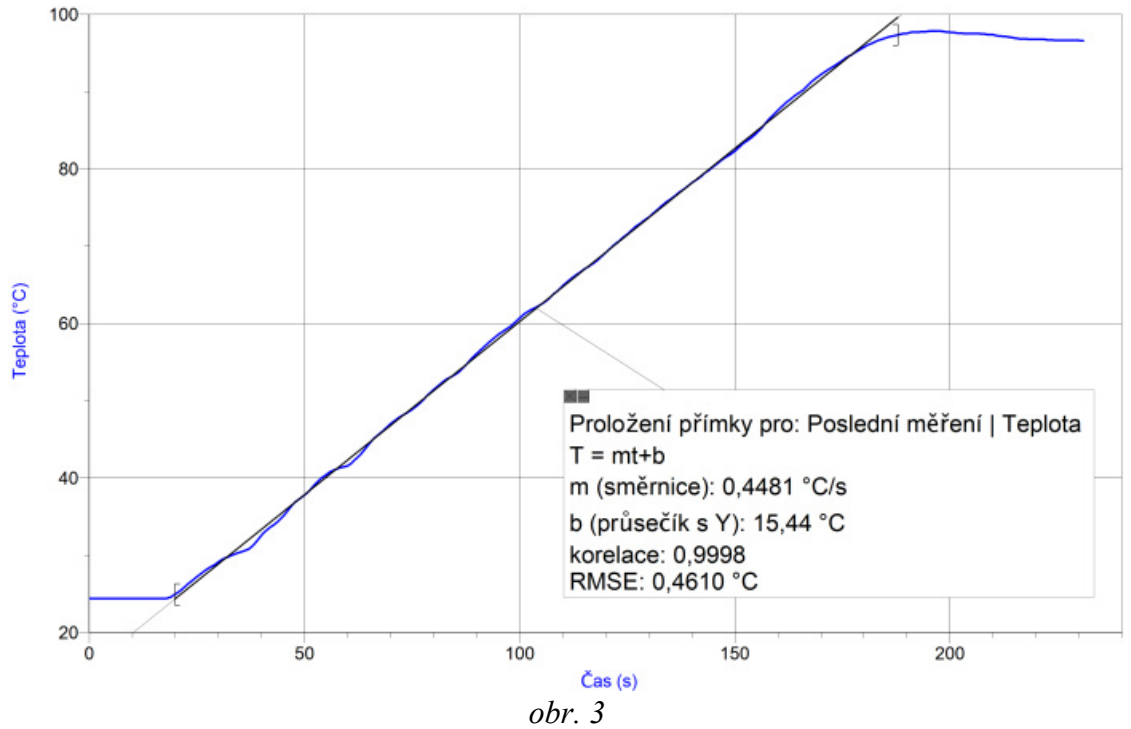

<span id="page-1-1"></span>Na základě měření z LabQuestu lze sestrojit graf závislosti teploty vody na čase (viz [obr. 3](#page-1-1)), na kterém je zobrazena i přímka aproximující naměřená data během nárůstu teploty

při jejím ohřívání. Během nárůstu teploty vody je závislost teploty na čase lineární. Směrnice aproximační přímky odpovídá rychlosti ohřevu vody.

Na základě dat získaných při měření wattmetrem můžeme sestrojit graf závislosti okamžitého příkonu konvice na čase, který je zobrazen na [obr. 4.](#page-2-0) Odhlédneme-li od počátečního strmého nárůstu výkonu po zapnutí konvice, je zobrazená závislost téměř konstantní. Příkon (a tedy i výkon) konvice se tedy během ohřevu vody v konvici téměř neměnil.

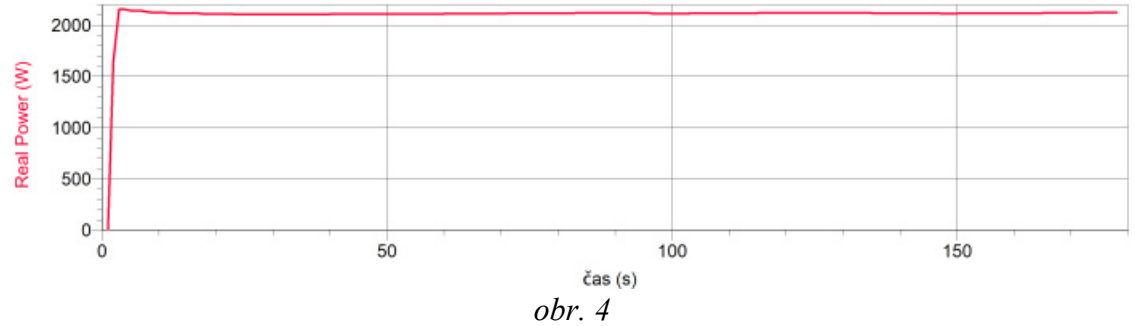

<span id="page-2-0"></span>Pro další grafy, které bychom rádi sestrojili, je nutné data z obou souborů programu LoggerPro spojit dohromady. To lze udělat jednoduše tak, že data v jednom souboru označíme (tj. v jednom datovém sloupci označíme jednu buňku a klávesovou zkratkou Ctrl + A vybereme všechny záznamy) a zkopírujeme do schránky systému (klávesová zkratka Ctrl + C). Tento soubor uzavřeme a otevřeme druhý soubor s naměřenými daty, volbou *Data - Nový manuálně zadávaný sloupec* postupně přidáme dva nové sloupce, levým tlačítkem myši klikneme na první buňku nově přidaných sloupců a data ze schránky systému vykopírujeme do připravených sloupců (klávesová zkratka Ctrl + V).

Dále si volbou *Data - Nový dopočítávaný sloupec* připravíme sloupec pro údaje o práci. Vyplníme zobrazený dialogový box, pomocí tlačítka *Variables (Columns)* zobrazíme do položky *Equation* proměnné *čas* a *RealPower* a mezi ně vložíme operaci \*. Tím nadefinujeme součin času a okamžitého příkonu. Tento součin určuje energii dodávanou během ohřevu vody do topného systému konvice. Takto definovanou energii budeme považovat za teplo, které bylo dodáno rychlovarnou konvicí vodě.

<span id="page-2-1"></span>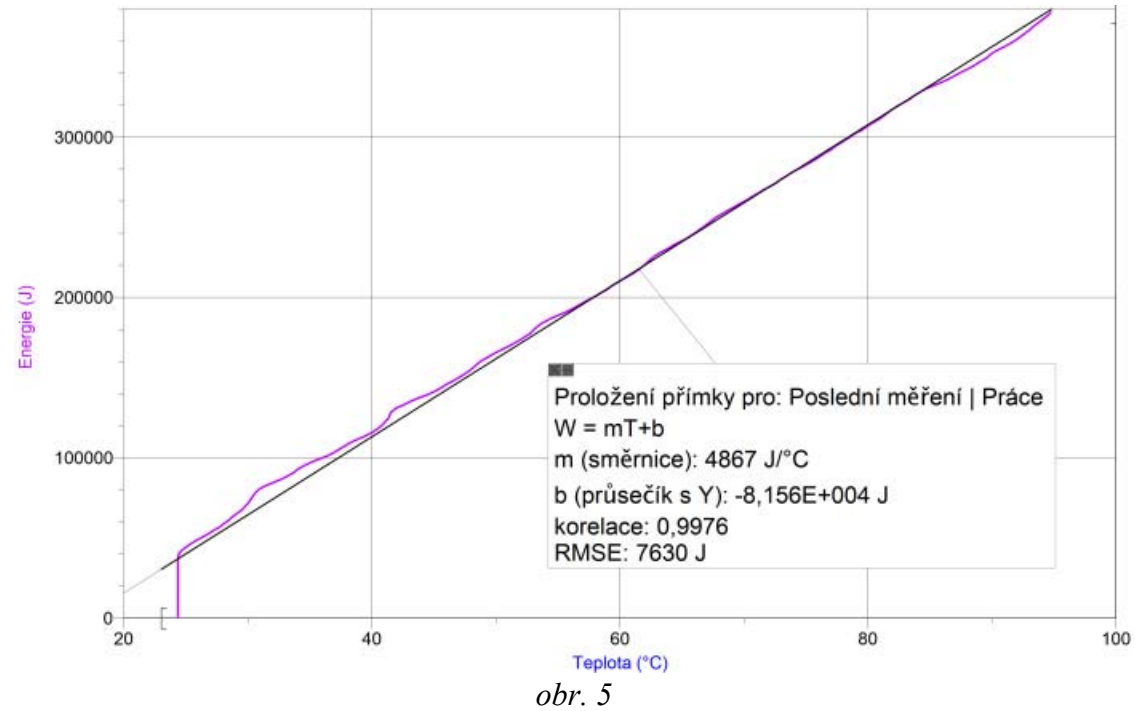

Nyní můžeme již standardním způsobem zobrazit v programu LoggerPro graf závislosti právě vypočtené energie (resp. tepla) na teplotě vody (viz [obr. 5](#page-2-1)).

Popisovaná závislost energie (resp. tepla dodaného konvicí vodě) na teplotě vody je lineární, což dokazuje i aproximační přímka. Její směrnice (jak je zobrazeno na [obr. 5\)](#page-2-1) je 4867 J. $({}^{\circ}C)^{-1}$  a odpovídá měrné tepelné kapacitě vody. Jednotka měrné tepelné kapacity dle zobrazeného grafu sice neodpovídá správné jednotce této fyzikální veličiny, ale to ani nemůže. Při celém prováděném měření jsme nebrali v úvahu hmotnost ohřívané vody, kromě počáteční úvahy: do konvice jsme nalili jeden litr (tj. jeden kilogram) vody. Proto jsme dále nemuseli hmotnost vody uvažovat - vše bylo vztahováno k jednotkové hmotnosti.

tabulkové hodnotě 4180 J.kg $^{-1}$ .K $^{-1}$ , nicméně při zanedbáních, kterých jsme se dopustili je to Hodnota měrné tepelné kapacity získaná při našem měření neodpovídá skutečné hodnota přijatelná. Na chybu měření má vliv zejména skutečnost, že na základě elektrického příkonu konvice počítáme teplo, které přijme voda v ní, bez započtení účinnosti uvažované přeměny energií. Dále bychom museli vzít do úvahy částečný odpar vody, i když ten patrně nebude zdrojem tak velké chyby. Bylo by nutné přihlížet i k tomu, že hodnota měrné tepelné kapacity se nepatrně mění i v závislosti na teplotě vody.

Toto měření tedy nechť slouží jako inspirace a návod pro další měření, při kterém se výše uvedené chyby experimentátor pokusí eliminovat.

## **Fyzikální popis:**

Fyzikální popis Mě[rné tepelné kapacity](http://fyzika.jreichl.com/index.php?sekce=browse&page=578) je uveden v [Multimediální encyklopedii fyziky.](http://fyzika.jreichl.com/)